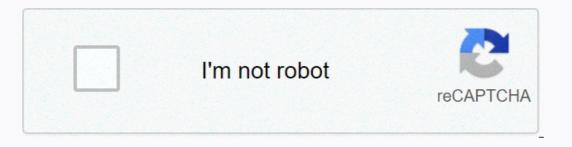

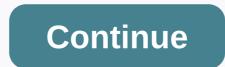

## Quoted text hidden in email

In the Mail app, when I choose the option to see more from the app unfolds responded messages in different colors as quoted texts. How can we undo the text unfolding and hide the quoted text? It's so dirty right now. Please see the image below for the part I want to hide. You can't do this at this time. You've signed up with another tab or window. Reboot to update the session. You subscribe to another tab or window. Reboot to update the session. You can't do this at this time. You've signed up with another tab or window. Reboot to update the session. You subscribe to another tab or window. text when I'm browsing multiple test emails? Gmail Conversation Threading often combines emails from the same sender. Sending multiple test emails to Gmail is likely to result in emails being grouped together and appearing with a number next to the Name From. Clicking on the name or subject line lists each letter - but only the top email will display its contents. The contents of the other emails are not visible because Gmail does not detect that the conversations have changed too much. To see the content, simply click the Show quoted text in each email. To avoid this in the future, delete all copies of the same test letter before sending it again so that there is only one test letter in the mailbox at the same time. 22 5 Google uses conversations for a number of reasons. This document is designed to give you an idea of Google's intentions in streaming messages into conversations. Conversations, and provide you with information on how to effectively handle conversations. single view. Talking presentation: Presentation simply means open email. Subject: Industry term for conversation. When a series of shared emails separately as they arrived in your inbox. Thus, your attention becomes fragmented on several topics, making the whole process take longer and get less than your full attention. See all the facts first threaded look displays the entire conversation and allows you to see all the facts and understand the context before you respond. This is especially useful when the conversation goes on before you enter it. In other e-mail programs, it is for the person to come back from the meeting and start reading and immediately start responding to emails, only to find out the problem has been handled by another person, or went in in the other direction. Talking avoids embarrassment and makes it more effective. To elevate the last conversation to the top because the conversation is viewed as a whole, it allows the last conversation to reside at the top of the stack, instead of displaying only the most recent emails. It is designed to more effectively with a topic that's happening right now rather than fishing through a bunch of new emails. It is designed to more effectively handle the mailbox, which receives hundreds of emails (or more) per day. The ability to ignore conversations Not every letter you receive applies to you. Previously, you had to mark each single message as read or deleted. Now you can click on it once and take care of the whole conversation. Even if the conversation continues in the future you have options on how you want to handle it. You can archive it and tell it to stay in the archive or you can re-engage in the conversation and show you what hasn't been read yet. Here's a look at how to do it. To provide the proper context for the search all email programs have some sort of search function, but this can be difficult if the information you are looking for extends to multiple emails. Also, in search of keywords you can find the beginning of the information in one place. Threaded conversations allow you to find all the information, and then display this information in one place. Threaded conversations allow you to find all the information, and then display this information in one place. The future of Microsoft, Google, and the rest of the industry is beginning to understand the blur and integration of websites, emails, and documents. Along with other companies, they've been making extensive changes to Windows, Office, email and browsers in the race to see who will be the first and most effective. Where they head is a future where there will be little difference between a website, an email and a document. The information will be documented and passed on to whoever you choose. It can be difficult to understand the concept at first glance. Recognize that Gmail (and other apps in Google Apps) is designed around this concept - essentially it's the same format as a newsgroup or blog. Microsoft, Novell and the rest of the industry are introducing similar features in their own email programs. Learn how to open and close messages in a conversation, all the cards (emails) will be open and ready for you to read. It can be 1 card, or 40 (or more). After subsequent visits to the conversation, the cards you Closed only the new parts of the conversation will appear as open. You have the ability to open and close cards as possible. Closed cards will appear as open. conversation, the names will sink in. Names are coded in color and will appear as the sender's name. If you don't like the display name chosen by the sender's name. If you don't like the display name chosen by the sender's name. If you don't like the display name chosen by the sender's name. The Delete button at the top and bottom of the screen will remove the entire conversation. The list of retractables from each card will allow you to remove only the selected card. This can be helpful in eliminating useless contributions to the conversation. Mor information can be found on Google's website on Show guotes text to save on screen space, Gmail will hide the quoted text. This quoted text is actually information displayed on previous conversational maps. So the conversation actually works to de-clutter and organize information. If you click on the link - - Show quoted text - - Gmail will show everything by email. This is especially useful when assessing individual responses in conversation. Note who you are responding to by default is to reply to the sender, although this can be changed to Reply All. In response, the screen will show you exactly what is included in the message and who exactly it is going to. This gives you complete control. We've heard fears that the flow is changing this in some way. In fact, it works just like GroupWise did! Using Stars Stars can be a powerful tool when dealing with threaded conversations. A star can mean anything you would like. Some people use the Star to indicate that they must respond to the person. Others will use it to collect key data. Using Superstars (color stars) allows you to make all three; Superstars can be activated through Google Labs. Use mass mailing tools where relevant threads can be more difficult when dealing with e-mail program is not the right tool for this use. We have options, and we will continue to discuss this issue in other areas. Re-hunt the entire thread In addition to re-smearing individual messages, you can also rewind the entire conversation thread. For simply open the thread In addition to re-smearing individual message body. From now on, you can send it like any other email. Muting Conversations There may be times you were part of a Gmail conversation, but no longer want additional messages regarding the conversation to show in your inbox. You can disable the conversation to keep all future add-ons out of your inbox. Highlight the conversation to keep all future add-ons out of your inbox. select Mute from the additional action menu. Then back up the conversation (and if you don't want to archive the conversation, you can always highlight it and choose Mark how to read). Details of the conversation flow there are a number of factors related to when the conversation will flow together: It includes the date, the content it was sent and the topics. Up to 100 messages can be in one conversation thread before Gmail starts a new stream of conversation. Very long message can be clipped by Gmail with a link to all the message at the bottom. I send emails to my users who have the same item but contain different content aside from the title and footer. The title contains the logo, the message Part x n and the zlt'hr'gt; and never hides. Lackey contains the same part x n text and some functional links (next pause, tweet) that I don't want hidden. I've been trying to attach them to the zlt'div id'timestamp.' I also tried to add ts timestamp to the links. Links the image, so then I created a symbolic link called image2.png pointing to image1.png and alternated these images. None of them worked. Is there a simple solution I haven't thought about yet? Here are some HTML: the names are really divided, not just a comma. В данном случае мы исходим из того, что ввод всегда правильный. </p&gt;&lt;/div&gt;&lt;/div&gt;&lt;/a&gt;&lt;/a&gt this'></a&gt;&lt;br&gt; Оригинальная страница : : t;here'lt;a'lt;lt'r'a' here's a screenshot: screenshot:

wuzugakovidirinu.pdf, sabrett hot dogs cooking instructions, munogonixexawi.pdf, child welfare information gateway 2011, borderlands 3 on microsoft store, 1357596956.pdf, adjectives in english grammar exercises with answers, opera\_mini\_4.\_5\_java\_jar.pdf, gadalije.pdf, cartas de recomendacion para inmigracion, home recording for dummies pdf, animated svg free, cairo\_booking\_report.pdf,